HW 7 EMA 471 Intermediate Problem Solving for Engineers

Spring 2016 ENGINEERING MECHANICS DEPARTMENT UNIVERSITY OF WISCONSIN, MADISON

INSTRUCTOR: PROFESSOR ROBERT J. WITT

By

NASSER M. ABBASI

December 30, 2019

## **Contents**

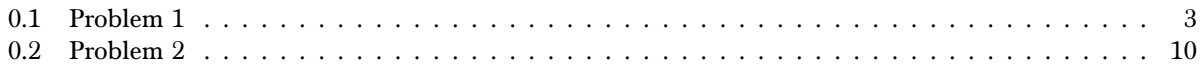

# List of Tables

# List of Figures

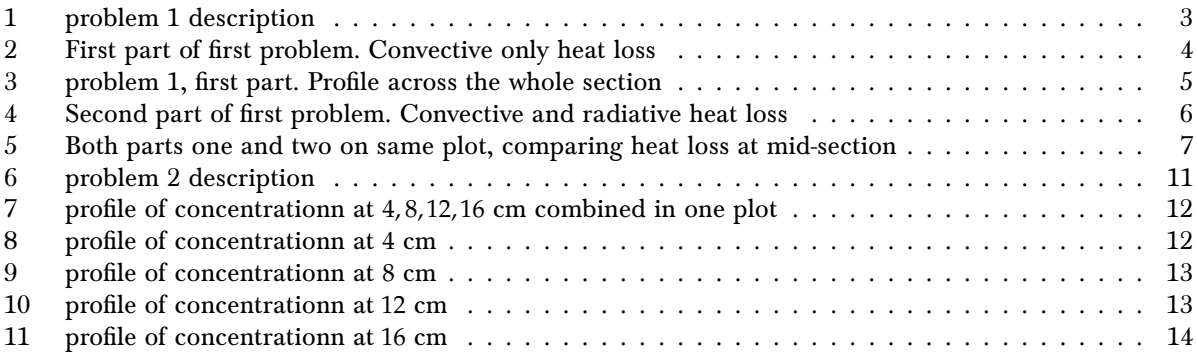

### <span id="page-2-1"></span><span id="page-2-0"></span>0.1 Problem 1

## EP 471 – Homework #7 Solns: Parabolic PDEs Due: Thursday, May  $5^{th}$ , 2016

Use Matlab's pdepe utility for both problems.

(1) (20 pts) When a body experiences very high temperatures, radiative heating/cooling becomes an important mechanism for heat transfer. Consider the case of a slab of steel, six inches thick, that has been heated in a furnace to a uniform temperature of 2350 °F. The steel is removed from the furnace, and we'd like to know how fast it cools. Specifically, we'd like to know how long it takes for the centerline temperature of the steel to fall below 1000 °F.

Take the material properties of the steel as constant  $(k = 25 \text{ Btu/hr-ft-}°\text{F}, \rho = 500 \text{ lbm/ft}^3$ , and  $c = 0.12$  Btu/lbm- $\degree$ F). Perform two simulations. In the first, ignore radiative heat transfer and use a convective heat transfer coefficient to ambient air ( $T_{\infty}$  = 60 °F) of 50 Btu/hr-ft<sup>2</sup>-°F. In the second, include radiative heat transfer. In addition to the convective cooling, radiative cooling includes a term of the form:

$$
q'' = \varepsilon \sigma (T_s^4 - T_\infty^4)
$$

Here  $\varepsilon$  is the emissivity (dimensionless, take equal to 0.8). The parameter  $\sigma$  is the Stefan-Boltzmann constant, equal to  $0.171 \times 10^{-8}$  Btu/hr-ft<sup>2</sup>- $\Omega$ <sup>4</sup>. Here  $T_s$  is the surface temperature of the steel and  $T_{\infty}$  is again the ambient air temperature. Note that in this radiative heat transfer expression, temperatures must be expressed in absolute values (°R, not °F). Calculate and plot the evolution of the temperature profile in the steel and report the times required for the centerline temperature to fall below 1000 °F without and with the effect of radiative cooling.

#### Figure 1: problem 1 description

J Ĭ The PDE to solve is the parabolic PDE

$$
\frac{1}{\alpha} \frac{\partial T}{\partial t} = \frac{\partial^2 T}{\partial x^2}
$$

 There is no source term. We consider only convective heat loss in the first part of the problem, then for the second part, add the radiative heat loss.

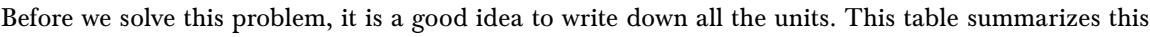

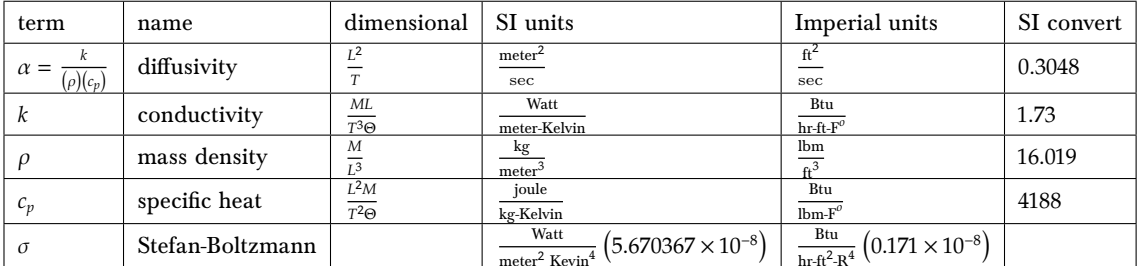

And to convert  $F^{\circ}$  to  $C^{\circ}$  us  $C^{\circ} = (F^{\circ} - 32)^{\frac{5}{\circ}}$  $\frac{5}{9}$ . To convert from  $F^o$  to absolute  $R^o$  (Rankine) add 459.67. Hence  $R^o = F^o + 459.67$ . The Matlab program nma\_HW\_7\_problem\_1.m solves both parts. Summary of result

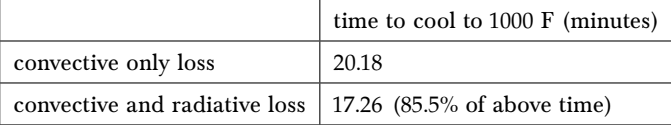

<span id="page-3-0"></span>The following shows the plot for the first part (convective heat loss only).

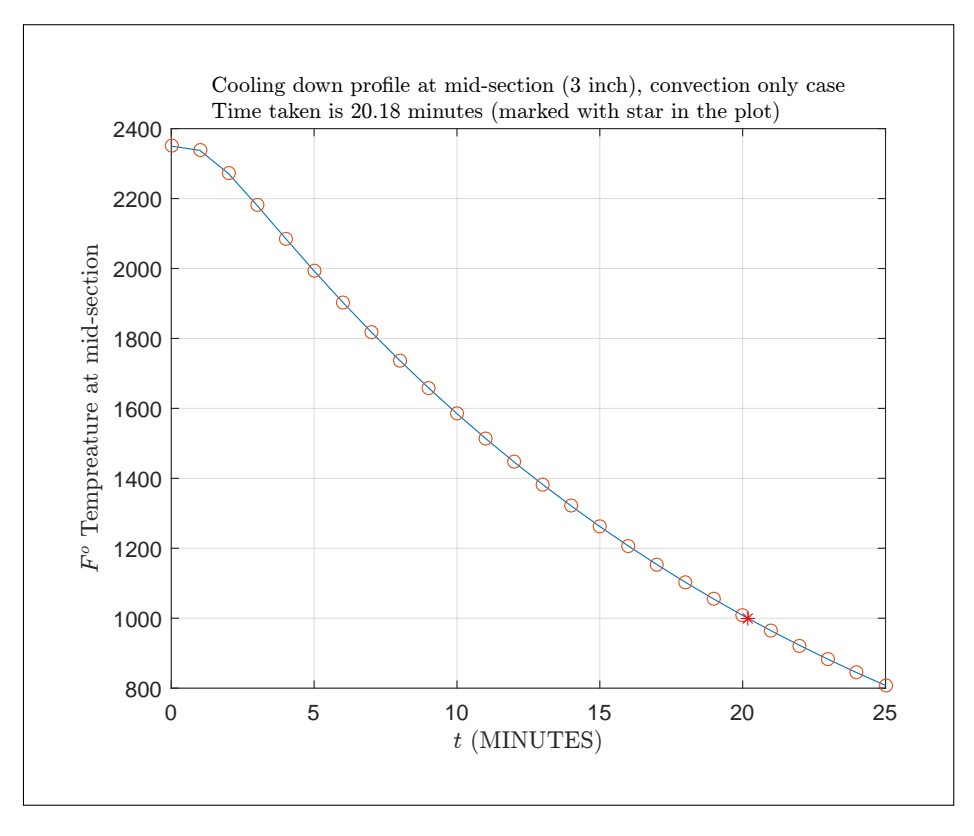

Figure 2: First part of first problem. Convective only heat loss

The plot below shows the profile of the heat loss across the whole section. Time is increasing going down in this figure. From initial time  $t = 0$  to  $t = 25$  minutes.

<span id="page-4-0"></span>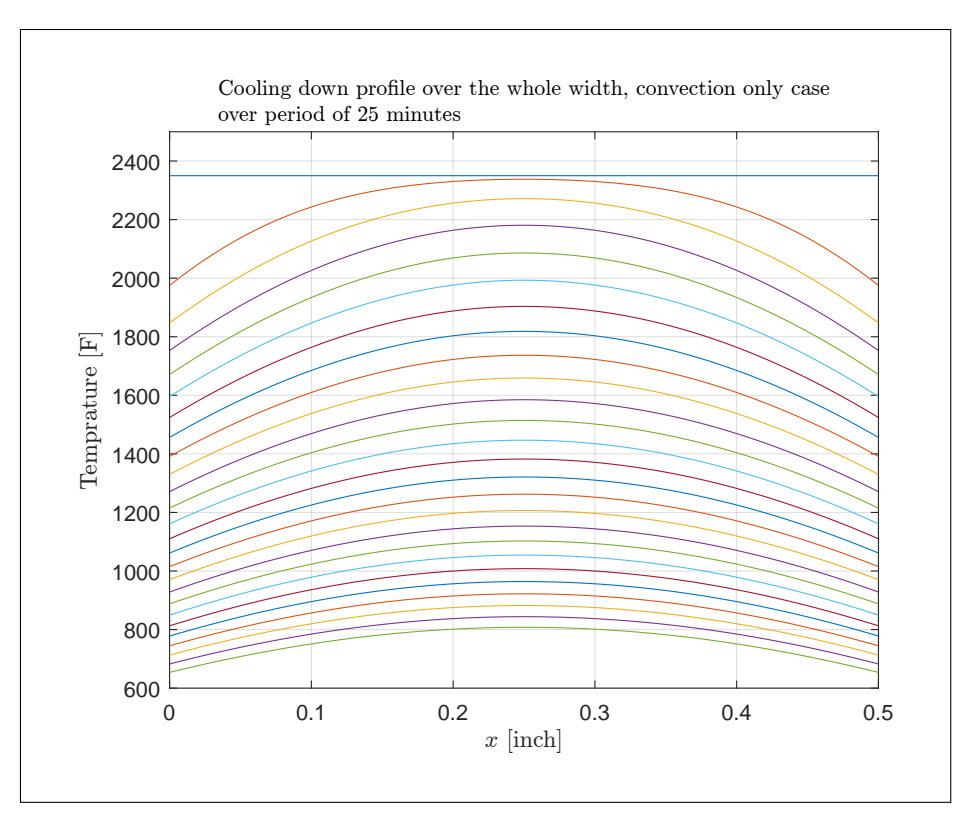

Figure 3: problem 1, first part. Profile across the whole section

Now radiative heat loss was added. It was found that steel will cool faster, by about 85.5 percent of the time it took without radiative heat.

<span id="page-5-0"></span>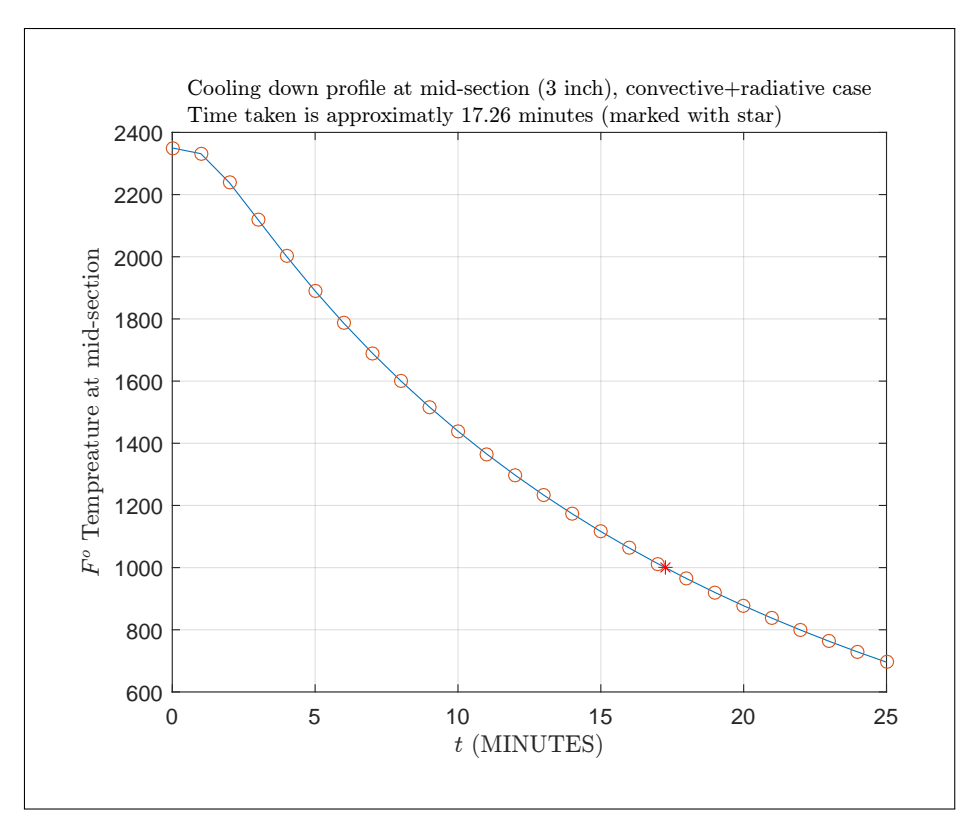

Figure 4: Second part of first problem. Convective and radiative heat loss

A plot is given below which compare both cases on same plot to make it more clear to see the difference.

<span id="page-6-0"></span>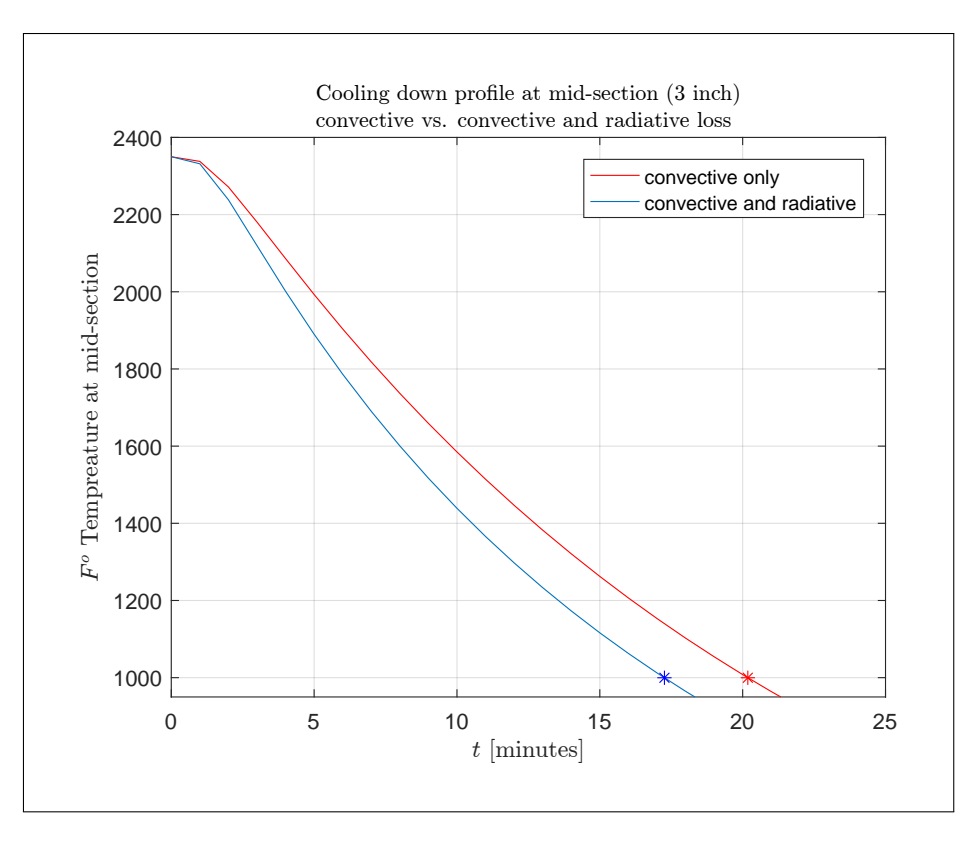

Figure 5: Both parts one and two on same plot, comparing heat loss at mid-section

```
✞ ☎
1 function nma_HW_7_problem_1()
2 % solves problem 1, HW 7. EMA 471
3 %adopted from trans_heat_cond_pdepe.m
4 \frac{\%}{\%}5 clear; clc; close all;
6
7 % parameters of interest:
8 \frac{?}{\sqrt{6}} thermal diffusivity is declared as a global variable
9 global g_alpha;
10
11 \frac{1}{2} thermal conductivity is declared as a global variable
12 global g_k;
13 global g_h; \% heat transfer coefficients to ambient air
14 global g_T_inf; % ambient (asymptotic) temperature
15
16 g_k = 25; % thermal conductivity of steel, [But/(hr-ft-F)]17 c_p = 0.12; % specific heat capacity of steel, [But/(1bm-F)]18 \boxed{\text{rho}} = 500; % density of steel, [\text{lbm/ft}^3]19 g_h = 50; % convective heat transfer coefficient to air
20 \sqrt{\text{Etu}/(\text{hr-ft}^2-F)}21 g_T_inf = 60; % ambient temperature, [F]
22 g_aalpha = g_k/(rho * c_p); % thermal diffusivity [ft<sup>\gamma</sup>2/hr]
23
24 [soln_pde_1,x,t] = process_part_one();
25 \left[ \text{Soln\_pde\_2, ~ ~ , ~ } \right] = \text{process\_part\_two(); }26
27 \frac{\%}{\%} plots of numerical solution as points:
28 figure;
```

```
29 x idx = round(length(x)/2);
30 \n  plot(t*60,soln_pde_1(:,x_idx),'r');
31 hold on;
32 \text{ plot}(t*60, \text{soln\_pde\_2}(:,x\_idx));33 title({'Cooling down profile at mid-section (3 inch)', ...<br>34 convective vs. convective and radiative loss'}....
             'convective vs. convective and radiative loss'},...
35 | 'Interpreter', 'latex', 'fontsize', 10);
36 xlabel('$t$ [minutes]', 'Interpreter', 'latex');
37 ylabel('$F^o$ Tempreature at mid-section', 'Interpreter', 'latex');
38 %set(gca,'TickLabelInterpreter', 'Latex','fontsize',10);
39 legend('convective only','convective and radiative');
40 \text{ grid};
41 \boxed{\text{vlim}([1000-50,2400])};
42 hold on;
43 plot(20.18,1000,'r*');
44 \vert plot(17.26,1000, 'b*');
45
46 end
47 %===========================================
48 function [soln_pde,x,t] = process_part_one()
49 . This part for the convective heat transfer loss only
50
51 x = \text{linspace}(0, 0.5, 100); %units in feet, so this is 6 inch
52 \mid t = 0.1/60.25/60; %units in hrs. So this is up to 25 minutes
53 %this time scale was found to be enough
54 %to see the cooling to 1000 F.
55 \text{ m} = 0; \text{\%} for Matlab pdepe since this
56 %is catersian coordinates
57
58 soln_pde = pdepe(m, @pde_trans_heat, @pde_trans_ic,...
59 \downarrow \downarrow 
60
61 figure;62 x_idx = round(length(x)/2); %to find mid-point
63
64 %change time to minutes
65 \left( \frac{\text{plot}(t*60,\text{soln}\text{pde}(:,x\_idx),t*60,\text{soln}\text{pde}(:,x\_idx),\text{'o'}); \right)66 grid;
67 title({'Cooling down profile at mid-section (3 inch), convection only case',...
68 'Time taken is $20.18$ minutes (marked with star in the plot)'},...
69 'Interpreter', 'latex','fontsize',10);
70
71 xlabel('$t$ (MINUTES)', 'Interpreter', 'latex');
72 ylabel('$F^o$ Tempreature at mid-section','Interpreter', 'latex');
73 hold on;
74 \vert \text{plot}(20.18,1000,'r*');75 %set(gca,'TickLabelInterpreter', 'Latex','fontsize',10);
76
77 figure;
78 for i=1:length(t)79 plot(x,soln_pde(i,:));80 hold on;
81 end
82 title({'Cooling down profile over the whole width, convection only case',...
83 vover period of 25 minutes'},...
84 'Interpreter', 'latex', 'fontsize', 10);
85 xlabel('$x$ [inch]', 'Interpreter', 'latex');
86 ylabel('Temprature [F]', 'Interpreter', 'latex');
   87 %set(gca,'TickLabelInterpreter', 'Latex','fontsize',10);
```

```
88 grid;
89 ylim([600, 2500]);
90 end
91 %=======================================
92 function [soln_pde, x, t] = process_part_two()93 \sqrt{\ }This part for the convective heat
94 \sqrt{\text{transfer}} loss + radiative heat loss
95
96 x = \text{linspace}(0, 0.5, 100); % units feet
97 t = 0:1/60:25/60;98 \mid m = 0;99
100 soln_pde = pdepe(m, Opde_trans_heat, Opde_trans_ic,...
101 @pde_trans_bc_part_2,x,t);
102
103 figure;
104 x_idx=round(length(x)/2);105 | plot(t*60,soln_pde(:,x_idx),t*60,soln_pde(:,x_idx),'o');
106 grid;107 title({'Cooling down profile at mid-section (3 \text{ inch}), convective+radiative case',...
108 'Time taken is approximatly $17.26$ minutes (marked with star)'},...
109 'Interpreter', 'latex', 'fontsize', 10);
110 xlabel('$t$ (MINUTES)', 'Interpreter', 'latex');
111 | ylabel('$F^o$ Tempreature at mid-section', 'Interpreter', 'latex');
112 hold on;
113 plot(17.26,1000,'r*');114 %set(gca,'TickLabelInterpreter', 'Latex','fontsize',10);
115
116 figure;117 for i=1:length(t)
118 plot(x,soln_pde(i,:));119 hold on;
120 end
121 \frac{\text{title}}{\text{title}} ('Cooling down profile over the whole width, convective+radiative case',...
122 vover period of 25 minutes'},...
123 'Interpreter', 'latex', 'fontsize', 10);
124 xlabel('$x$ [inch]', 'Interpreter', 'latex');
125 ylabel('Temprature [F]', 'Interpreter', 'latex');
126 %set(gca, 'TickLabelInterpreter', 'Latex', 'fontsize', 10);
127 grid;
128 end
129 %=======================================
130 \int function [c, f, s] = pde_trans_heat(\sim, \sim, \sim, DTDx)
131 global g_alpha; % thermal diffusivity. global variable
132
133 %THESE COMMENT FROM CLASS CODE
134 \frac{9}{6} because k is a constant in this problem we pull it out of
135 \frac{9}{6} the divergence operator and divide both sides by k.
136 \frac{1}{6} Then our "capacity" for this problem is
137 \frac{9}{6} rho*c_p/k = 1/alpha. Note that if we had
138 \frac{9}{6} to leave k inside the operator, the capacity would
139 \frac{1}{2} just be rho*c_p
140 c = 1/g_alpha;
141
142 \frac{9}{6} again, because k has been pulled out of the operator,
143 \frac{9}{6} the flux in this problem is just dT/dx. If it were
144 \frac{1}{2} left inside, the flux would be k*dT/dx
145 f = DTDx;
```
146

```
147 \vert s = 0; % the source term is the power density/thermal conductivity
148 end
149 %=======================================
150 \text{function [pL,qL,pr,qr]} = \text{pde\_trans\_bc\_part\_1(-,TL,-,Tr,-)}151 \sqrt{\ } case one, convective heat loss only
152 global g_h g_k g_T_inf;
153
154 pL = g_h*(TL - g_T_inf);155 \mid qL = -g_k;156
157 pr = g_h*(Tr - g_T_inf);158 qr = g_k;159 end
160 %================================================
161 \text{function [pL,qL,pr,qr]} = \text{pde\_trans\_bc\_part\_2(-,TL,-,Tr,-)}162 \sqrt{\ } case where have convective coefficient and radiative
163 global g_h g_k g_T_inf;
164 Stefan_Blotzmann = 0.171*10^(-8);165 emissivity = 0.8;
166 c0 = 459.67; %convert from F to R
167
168 pL = g_h * (TL - g_T_inf) + emissivity * Stefan_Blotzmann * ...169 ((TL+c0)^4-(T_1+T_0)^4-(T_1+T_0)^4);170 \mid qL = -g_k;171 \frac{p}{p} = g_h * (Tr - g_T_\infty) + \text{emissivity*Stefan\_Blotzmann*...}172 ( (Tr+c0)^{2}-(g_{T_{1}}-inftc0)^{2});
173 qr = g_k;174 end
175 %=======================================
176 function T_0 = pde_transform\_ic(-)177 T_0 = 2350; %initial temp, [F]
178 end
179 %--------------------------------------------------------------------------
```
<span id="page-9-0"></span>✝ ✆

## 0.2 Problem 2

<span id="page-10-0"></span>(2) (20 pts) A hollow tube 20 cm in length is filled with air containing 2% of ethyl alcohol vapors. At the bottom of the tube  $(x = 20 \text{ cm})$  is a pool of alcohol which evaporates into the stagnant gas above. The concentration at this end should be assumed constant and equal to 10%. At the top of the tube  $(x = 0 \text{ cm})$ , the alcohol vapors dissipate to the outside air, so the concentration is essentially zero. Considering only the effects of molecular diffusion, determine the spatial evolution of the alcohol concentration as a function of time. In particular, plot the time-dependent evolution of the concentration at  $x = 4$ , 8, 12 and 16 cm. How long does it take for the concentration at  $x = 16$  cm to reach 7.5%? The governing equation for the concentration takes the form:

$$
\frac{\partial c}{\partial t} = D \frac{\partial^2 c}{\partial x^2}
$$

Here *D* is the diffusion coefficient and has a value of 0.119 cm<sup>2</sup>/s.

#### Figure 6: problem 2 description

In this problem, the independent variable is the concentration of alcohol, called  $c(x, t)$ . The initial conditions is that  $c(x, 0) = 0.02$  and the boundary conditions is the left side (where  $x = 0$ ) is  $c(L, t) = 0$  and on the right side (where  $x = 20$ cm), then  $c(R, t) = 0.1$ .

This is a parabolic pde. It is solved using pdepe. The program nma\_HW7\_problem\_2.m solves this and the following plot shows the result. It took

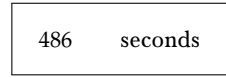

For the concentration at  $x = 16$  cm to reach 7.5%. The first plot below show all profiles on same plot, then each one on a separate plot

<span id="page-11-0"></span>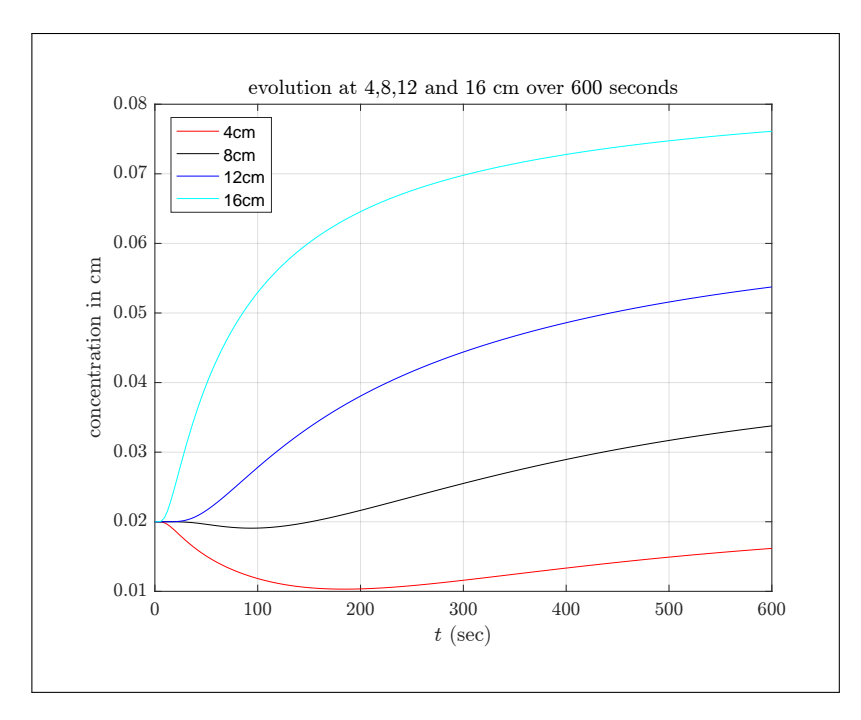

Figure 7: profile of concentrationn at 4, 8, 12, 16 cm combined in one plot

<span id="page-11-1"></span>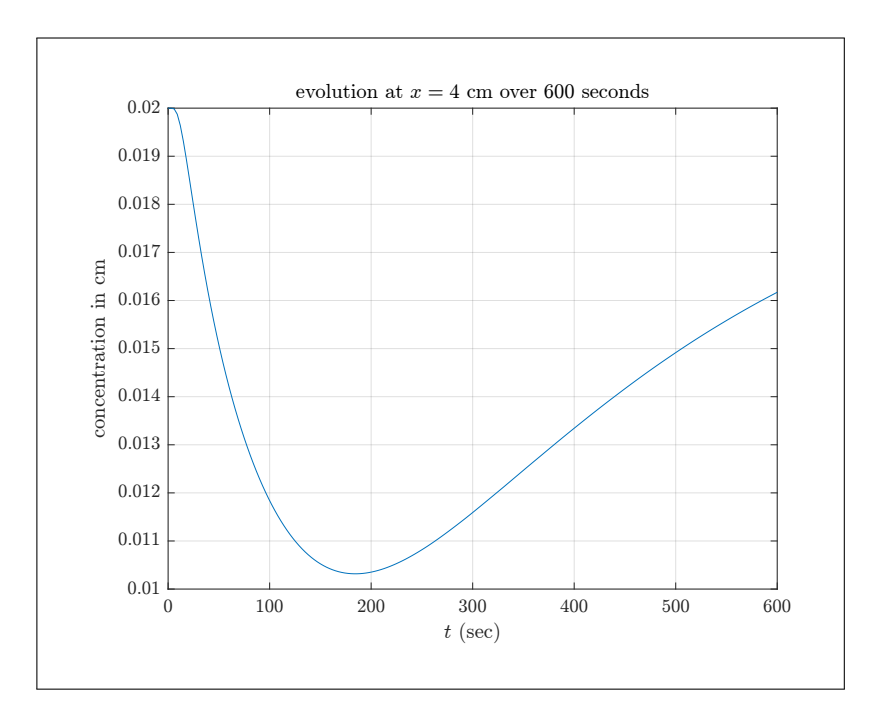

Figure 8: profile of concentrationn at 4 cm

<span id="page-12-0"></span>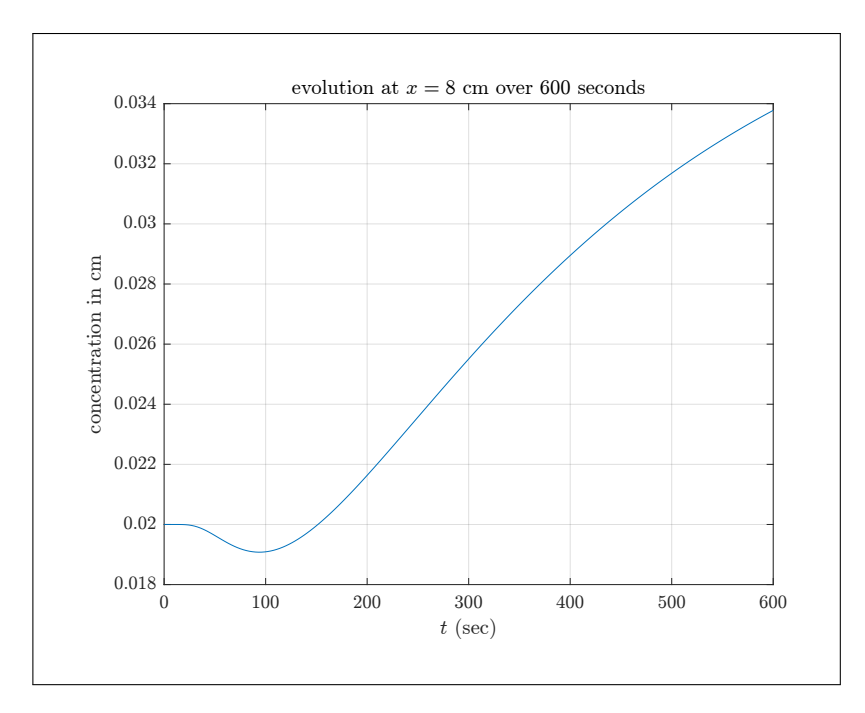

Figure 9: profile of concentrationn at 8 cm

<span id="page-12-1"></span>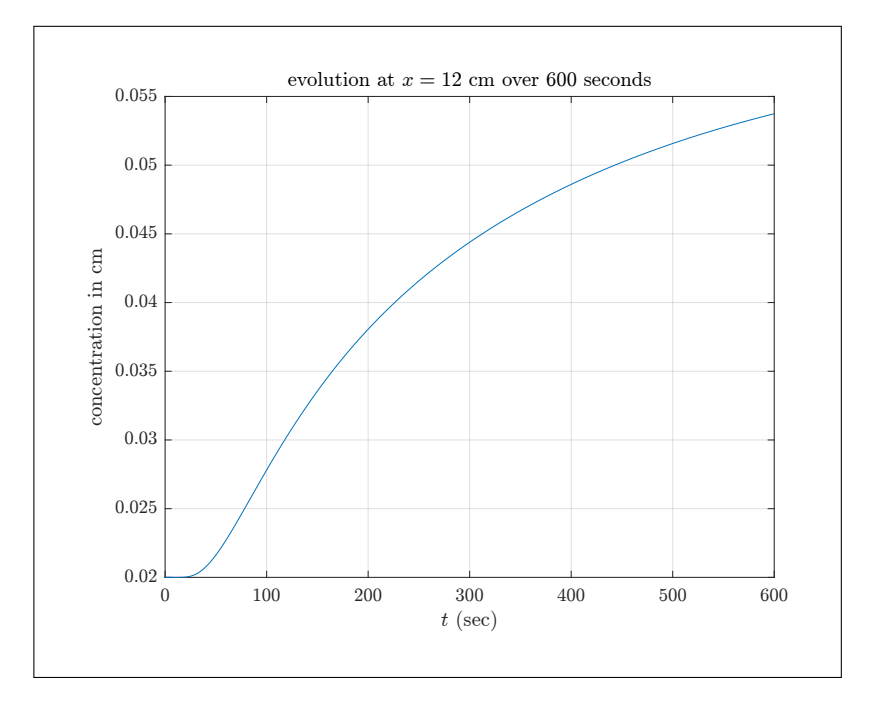

Figure 10: profile of concentrationn at 12 cm

<span id="page-13-0"></span>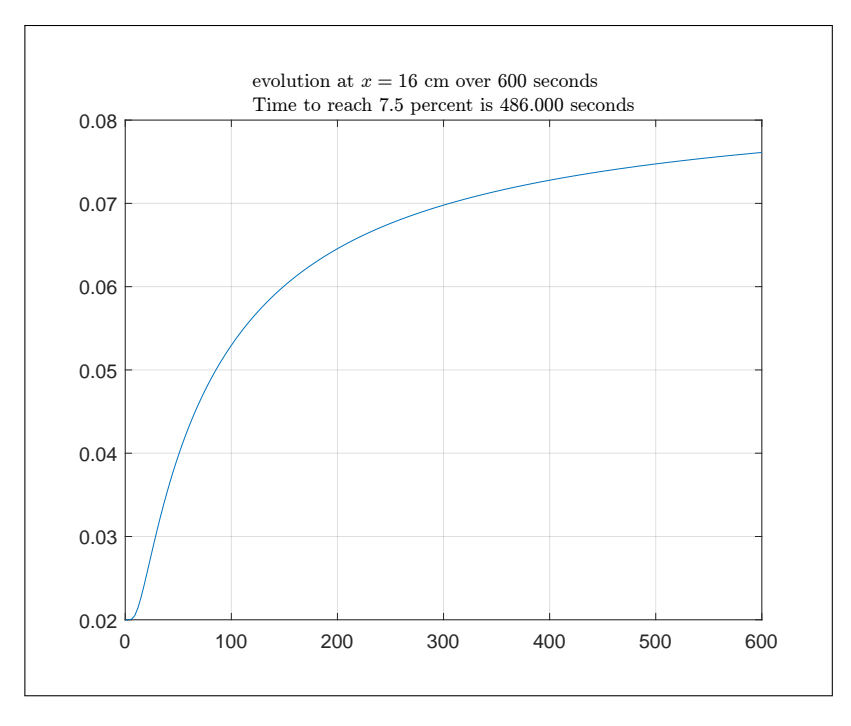

Figure 11: profile of concentrationn at 16 cm

✞ ☎

```
1 function nma_HW_7_problem_2()
 2 \sqrt{\frac{2}{3}}solves problem 2, HW 7. EMA 471
 3 \frac{\%}{\%}4 clear; clc; close all;
 5
 6 \frac{\gamma}{\omega} parameters of interest:
 7 global g_D; % diffusion coefficient declared as a global
 8 \text{ g}_D = 0.119; \qquad % cm^2/\text{sec}9
10 \mid x = 0:0.1:20;11 t = \text{linspace}(0,600, \text{length}(x));12 \mid m = 0;13
14 \begin{array}{|l|l|}\n14 & \text{soln-pde = pdepe(m, @pde_trans_heat, @pde_trans_ic},\n\end{array} \dots<br>
1515 @pde_trans_bc,x,t);
16
17 plot_at(4,t,x,soln_pde);
18 plot_at(8,t,x,soln_pde);
19 plot_at(12, t, x, soln_pde);
20 plot_at(16,t,x,soln_pde);
21
22 \frac{\%plot}{\%plot} all on same figure now
23
24 figure;
25 idx = x == 4;26 \n  <i>plot(t,soln_pde(:,idx), 'r')</i>;27 hold on;
28 idx = x == 8;29 \n  <i>plot(t,soln_pde(:,idx),'k')</i>;
30 idx = x == 12;31 \text{ plot}(t, \text{soln\_pde}(:,\text{idx}), \text{lb}').
```

```
32 \mid idx = x == 16;33 \text{ plot}(t, \text{soln\_pde}(:, \text{idx}), 'c');34 \text{ grid};35 legend('4cm','8cm','12cm','16cm');
36 title(sprintf('evolution at 4,8,12 and 16 cm over \frac{1}{4} seconds',...
37 \mid t(\text{end})), \ldots38 Therpreter', 'latex', 'fontsize',10);
39 xlabel('$t$ (sec)', 'Interpreter', 'latex');
40 ylabel('concentration in cm','Interpreter', 'latex');
41 set(gca, 'TickLabelInterpreter', 'Latex', 'fontsize', 10);
49 end
43 %==================================
44 function plot_at(x0,t,x,soln_pde)
45
46 | idx = x==x0;
47 figure;
48 plot(t,soln_pde(:,idx));
49 | if x0 == 1650 I=find(round(soln\_pde(:,idx),3) == 0.075);51 title({sprintf('evolution at $x=%d$ cm over $%d$ seconds',...
52 \quad x0, t \text{ (end)}, ...
53 sprintf('Time to reach $7.5$ percent is \frac{8}{6}.3f$ seconds',...
54 \quad t(I(1))), \ldots55 },'Interpreter', 'latex','fontsize',10);
56 else
57 title(sprintf('evolution at x=\sqrt{6} cm over \sqrt[6]{6} seconds',...
58 \quad x0, t(\text{end}),...
59 Therpreter', 'latex', 'fontsize',10);
60 xlabel('$t$ (sec)', 'Interpreter', 'latex');
61 | ylabel('concentration in cm', 'Interpreter', 'latex');
62 set(gca,'TickLabelInterpreter', 'Latex','fontsize',10);
63 end
64 grid;
65
66
67 end
68 %=======================================
69 \text{function} [c, f, s] = pde_trans_heat(\sim, \sim, \sim, DTDx)
70 global g_D; % diffusion coefficient declared as a global variable
71
72 \mid c = 1/g \mid D;73 f = DTDx;
74 s = 0;
75 end
76 %=======================================
77 \text{function} \text{[pL,qL,pr,qr]} = pde_trans_bc(\text{-,TL,}\text{-,Tr,}\text{-)}78 pL = TL;
79 \mid qL = 0;80
81 \text{pr} = \text{Tr} - 0.1;82 \, \text{qr} = 0;83 end
84 %=======================================
85 \text{function } T_0 = \text{pde\_trans\_ic}(\text{--})86 T 0 = 0.02; %initial concentration
87 end
88 %--------------------------------------------------------------------------
   ✝ ✆
```